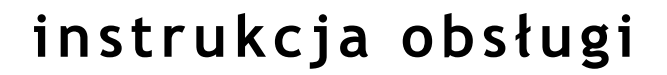

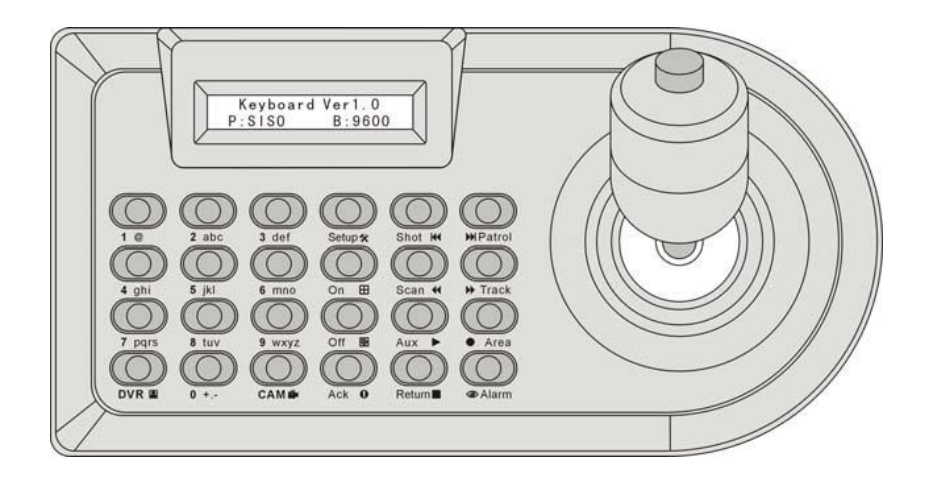

# **NV-KBD5000**

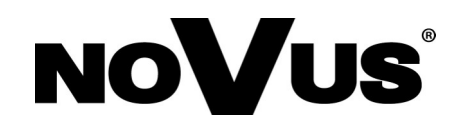

# **INFORMACJE**

Dyrektywy EMC (2004/108/EC) i LVD (2006/95/EC)

# **Oznakowanie CE**

 Nasze produkty spełniają wymagania zawarte w dyrektywach oraz przepisach krajowych wprowadzających dyrektywy: Kompatybilność elektromagnetyczna EMC 2004/108/EC. Niskonapięciowa LVD 2006/95/EC. Dyrektywa ma zastosowanie do sprzętu elektrycznego przeznaczonego do użytkowania przy napięciu nominalnym od 50VAC do 1000VAC oraz od 75VDC do 1500VDC.

# **Dyrektywa WEEE 2002/96/EC**

# **Informacja dla użytkowników o pozbywaniu się urządzeń elektrycznych i elektronicznych**

Niniejszy produkt został oznakowany zgodnie z Dyrektywą WEEE (2002/96/EC) oraz późniejszymi zmianami, dotyczącą zużytego sprzętu elektrycznego i elektronicznego. Zapewniając prawidłowe złomowanie przyczyniają się Państwo do ograniczenia ryzyka wystąpienia negatywnego wpływu produktu na środowisko i zdrowie ludzi, które mogłoby zaistnieć w przypadku niewłaściwej utylizacji urządzenia.

Symbol umieszczony na produkcie lub dołączonych do niego dokumentach oznacza, że nasz produkt nie jest klasyfikowany jako odpad z gospodarstwa domowego. Urządzenie należy oddać do odpowiedniego punktu utylizacji odpadów w celu recyklingu. Aby uzyskać dodatkowe informacje dotyczące recyklingu niniejszego produktu należy skontaktować się z przedstawicielem władz lokalnych, dostawcą usług utylizacji odpadów lub sklepem, gdzie nabyto produkt.

# **Dyrektywa RoHS 2002/95/EC**

#### **Informacja dla użytkowników dotycząca ograniczenia użycia substancji niebezpiecznych w sprzęcie elektrycznym i elektronicznym.**

 W trosce o ochronę zdrowia ludzi oraz przyjazne środowisko zapewniamy, że nasze produkty podlegające przepisom dyrektywy RoHS, dotyczącej użycia substancji niebezpiecznych w sprzęcie elektrycznym i elektronicznym, zostały zaprojektowane i wyprodukowane zgodnie z wymaganiami tej dyrektywy. Jednocześnie zapewniamy, że nasze produkty zostały przetestowane i nie zawierają substancji niebezpiecznych w ilościach mogących niekorzystnie wpływać na zdrowie człowieka lub środowisko naturalne.

#### **Informacja**

Roks

Urządzenie, jako element profesjonalnego systemu telewizji dozorowej służącego do nadzoru i kontroli, nie jest przeznaczone do samodzielnego montażu w gospodarstwach domowych przez osoby nie posiadające specjalistycznej wiedzy. Producent urządzenia nie ponosi odpowiedzialności za wady i uszkodzenia wynikające z niewłaściwej lub niezgodnej z instrukcją obsługi instalacji urządzenia w systemie.

#### **UWAGA!** ZNAJOMOŚĆ NINIEJSZEJ INSTRUKCJI JEST NIEZBĘDNYM WARUNKIEM PRAWIDŁOWEJ

EKSPLOATACJI URZĄDZENIA. PROSIMY O ZAPOZNANIE SIĘ Z NIĄ PRZED PRZYSTĄPIENIEM DO INSTALACJI I OBSŁUGI KAMERY.

**UWAGA !** NIE WOLNO DOKONYWAĆ ŻADNYCH SAMODZIELNYCH NAPRAW. WSZYSTKIE NAPRAWY MOGĄ BYĆ REALIZOWANE JEDYNIE PRZEZ WYKWALIFIKOWANYCH PRACOWNIKÓW SERWISU.

# **WARUNKI BEZPIECZEŃSTWA**

- 1. Przed zainstalowaniem i rozpoczęciem eksploatacji należy dokładnie zapoznać się z niniejszą instrukcją obsługi i zawartymi w niej wymogami bezpieczeństwa;
- 2. Uprasza się o zachowanie instrukcji na czas eksploatacji kamery na wypadek konieczności odniesienia się do zawartych w niej treści;
- 3. Należy skrupulatnie przestrzegać wymogów bezpieczeństwa opisanych w instrukcji, gdyż mają one bezpośredni wpływ na bezpieczeństwo użytkowników i trwałość oraz niezawodność urządzenia;
- 4. Wszystkie czynności wykonywane przez instalatorów i użytkowników muszą być realizowane zgodnie z opisem zawartym w instrukcji;
- 5. W czasie czynności konserwatorskich urządzenie musi być odłączone od zasilania;
- 6. Nie wolno stosować żadnych dodatkowych urządzeń lub podzespołów nie przewidzianych i nie zalecanych przez producenta;
- 7. Urządzenie może być zasilane jedynie ze źródeł o parametrach zgodnych ze wskazanymi przez producenta w danych technicznych klawiatury. Dlatego też, zabrania się zasilania kamery ze źródeł o nieznanych, niestabilnych lub niezgodnych z wymaganiami określonymi przez producenta parametrach.
- 8. Użytkownik nie może dokonywać żadnych napraw lub modernizacji urządzenia. Wszystkie naprawy mogą być wykonywane jedynie przez wykwalifikowanych pracowników autoryzowanego serwisu;
- 9. Należy niezwłocznie odłączyć klawiaturę od źródła zasilania i przewodów sygnałowych oraz skontaktować się z właściwym serwisem w następujących przypadkach:
	- Uszkodzenia przewodu zasilającego lub wtyczki tego przewodu;
	- Przedostania się cieczy do środka urządzenia lub gdy zostało ono narażone na silny uraz mechaniczny;
	- Urządzenie działa w sposób odbiegający od opisanego w instrukcji, a regulacje dopuszczone przez producenta i możliwe do samodzielnego przeprowadzenia przez użytkownika nie przynoszą spodziewanych rezultatów;
	- Obudowa została uszkodzona;
	- Można zaobserwować nietypowe zachowanie klawiatury.

Przed wykonaniem czynności, która nie jest przewidziana dla danego Produktu w instrukcji obsługi, innych dokumentach dołączonych do Produktu lub nie wynika ze zwykłego przeznaczenia Produktu, należy, pod rygorem wyłączenia odpowiedzialności Producenta za następstwa takiej czynności, skontaktować się z Producentem.

**UWAGA!** PRODUCENT ZASTRZEGA SOBIE MOŻLIWOŚĆ WYSTĄPIENIA BŁĘDÓW W DRUKU ORAZ ZMIAN PARAMETRÓW TECHNICZNYCH BEZ UPRZEDNIEGO POWIADOMIENIA.

# **INFORMACJE WSTĘPNE**

#### **1. ZAWARTOŚĆ OPAKOWANIA**

- Klawiatura
- Instrukcja obsługi
- Zasilacz sieciowy 12V

Przed przystąpieniem do instalacji należy sprawdzić zawartość zestawu z powyższym wykazem. W przypadku stwierdzenia braków należy zaniechać instalacji i skontaktować się z dystrybutorem.

#### **2. CHARAKTERYSTYKA OGÓLNA**

- Klawiatura do zdalnego sterowania: rejestratorami sieciowymi serii NVR-5000 i kamerami IP marki NOVUS poprzez rejestrator
- Protokoły do sterowania rejestratorami: NVR-5000 i inne
- Protokoły do sterowania kamerami: Pelco-D, Pelco-P i inne
- Możliwość sterowania do 9999 kamer i 999 rejestratorów\* ;
- 24 przyciski wielofunkcyjne;
- Wyświetlacz LCD: 2 x 16 znaków;
- Zasilanie: 12 VDC.

\* w praktyce liczba ta jest mocno ograniczona obciążalnością portu RS-485 i zależy od sumy obciążeń jednostkowych poszczególnych odbiorników

# **DANE TECHNICZNE**

#### **3. DANE TECHNICZNE**

#### **3.1. Specyfikacja**

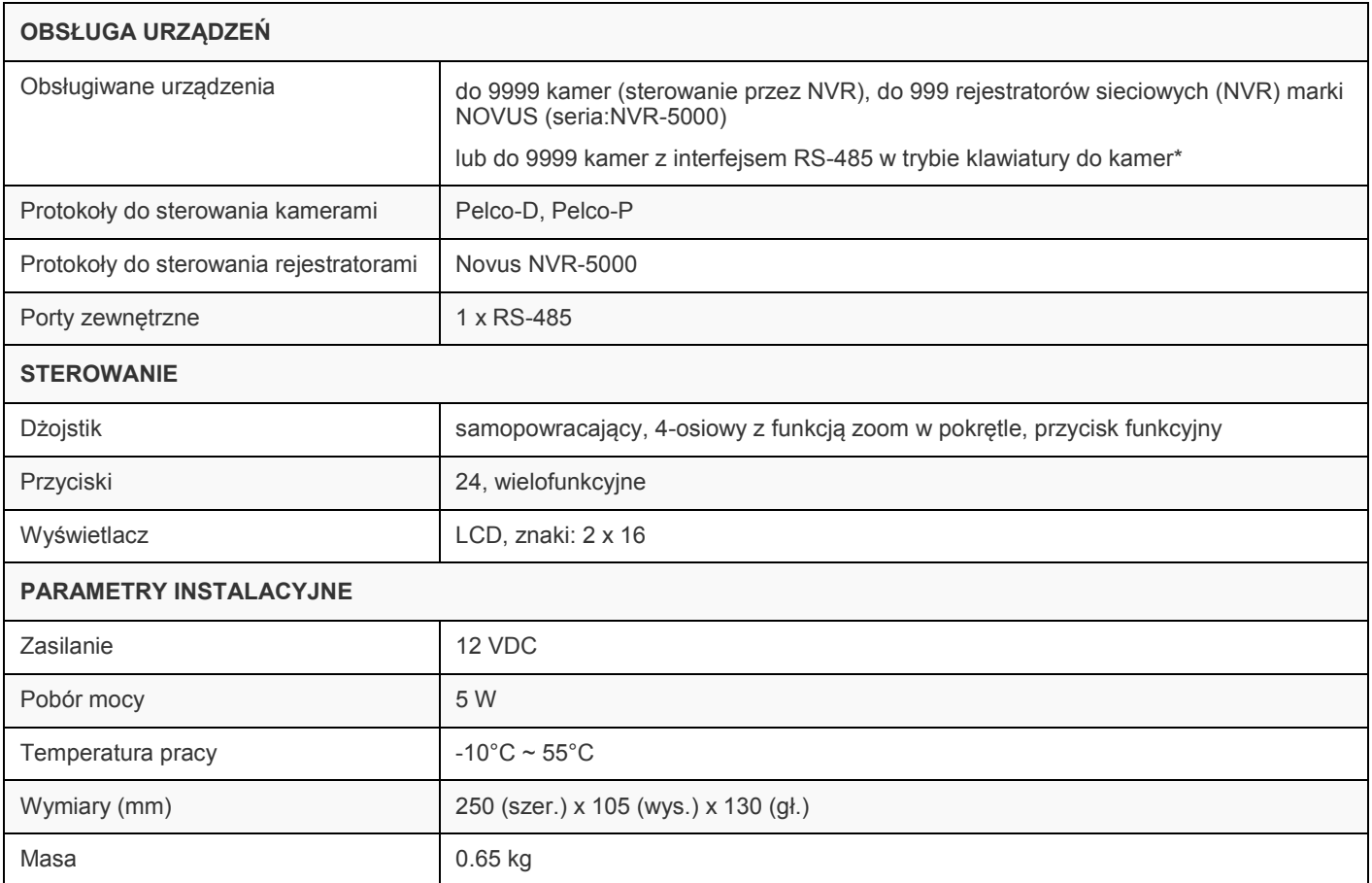

\* w praktyce liczba ta jest mocno ograniczona obciążalnością portu RS-485 i zależy od sumy obciążeń jednostkowych poszczególnych odbiorników

#### **3.2. Opis panelu czołowego klawiatury**

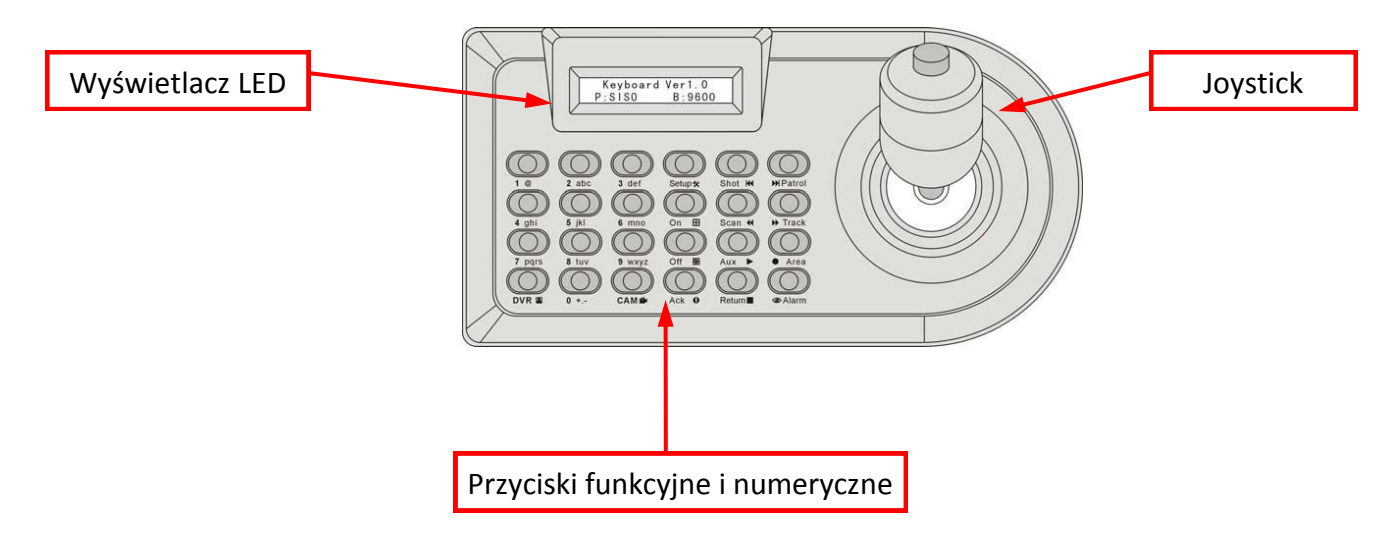

# **DANE TECHNICZNE**

#### **3.2. Opis panelu tylnego klawiatury**

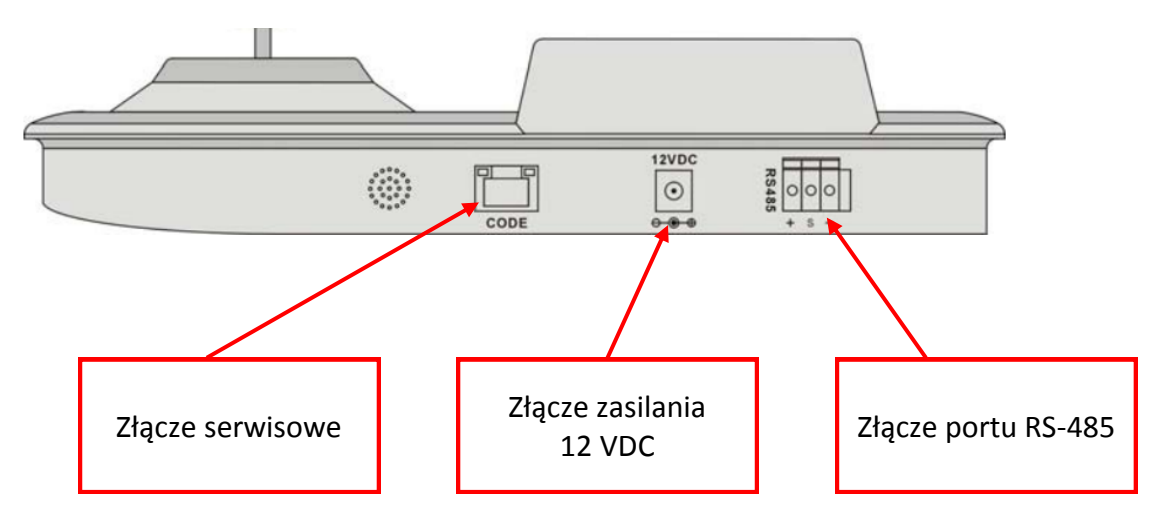

#### **3.4 Podłączanie magistral danych**

Klawiatura posiada port RS-485. Umożliwia sterowanie kamerami PTZ lub rejestratorami sieciowymi (NVR) i poprzez rejestratory podłączonymi do nich kamerami IP. Należy zwrócić uwagę na poprawność połączeń. Do pinów +, - w złączu zaciskowym należy podłączyć magistralę danych rejestratorów lub kamer.

Aby stworzyć poprawnie funkcjonujący system należy wykonać połączenia klawiatury z rejestratorami (kamerami) i dokonać odpowiedniej konfiguracji urządzeń. Do połączenia należy zastosować skrętkę UTP kat.5.

**UWAGA: Bezwzględnie należy przestrzegać topologii kaskadowej tzn. stosować jedną linię z ewentualnymi krótkimi (do 1,5m ) odczepami. Łączna długość magistrali nie może przekraczać 1200m. W przypadku zastosowania topologii gwiazdy należy użyć aktywnego rozdzielacza protokołu.**

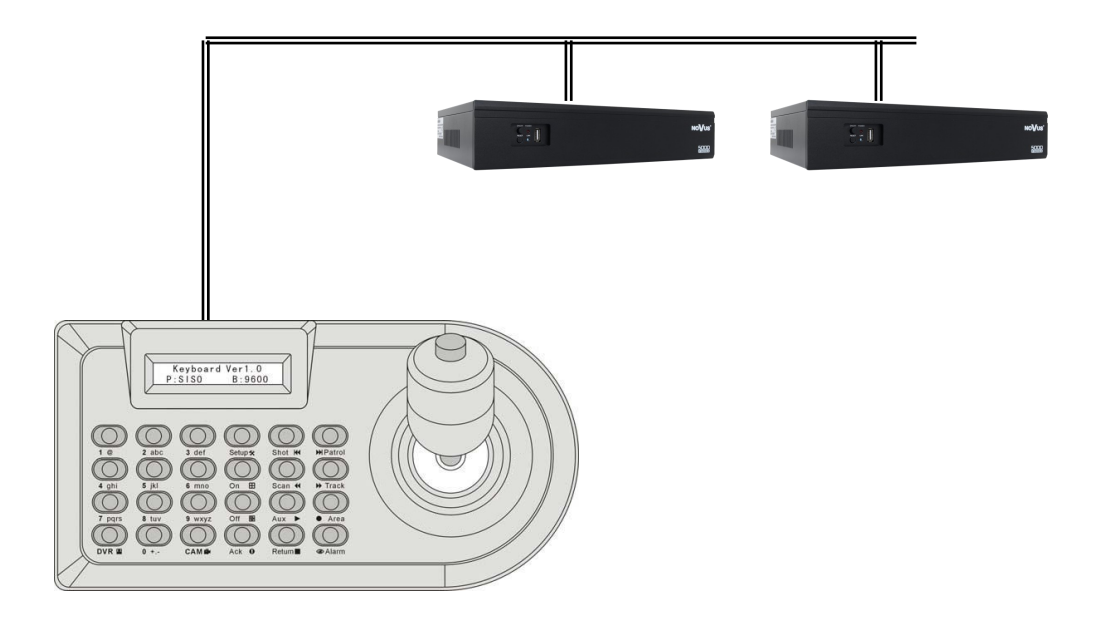

#### **4. OBSŁUGA KLAWIATURY**

#### **4.1. Opis klawiszy**

Poniżej przestawiono układ klawiszy. W lewej części umiejscowiona jest klawiatura numeryczna. Literami opisane są funkcje sterujące kamerami PTZ, symbolami funkcje sterujące rejestratorami sieciowymi.

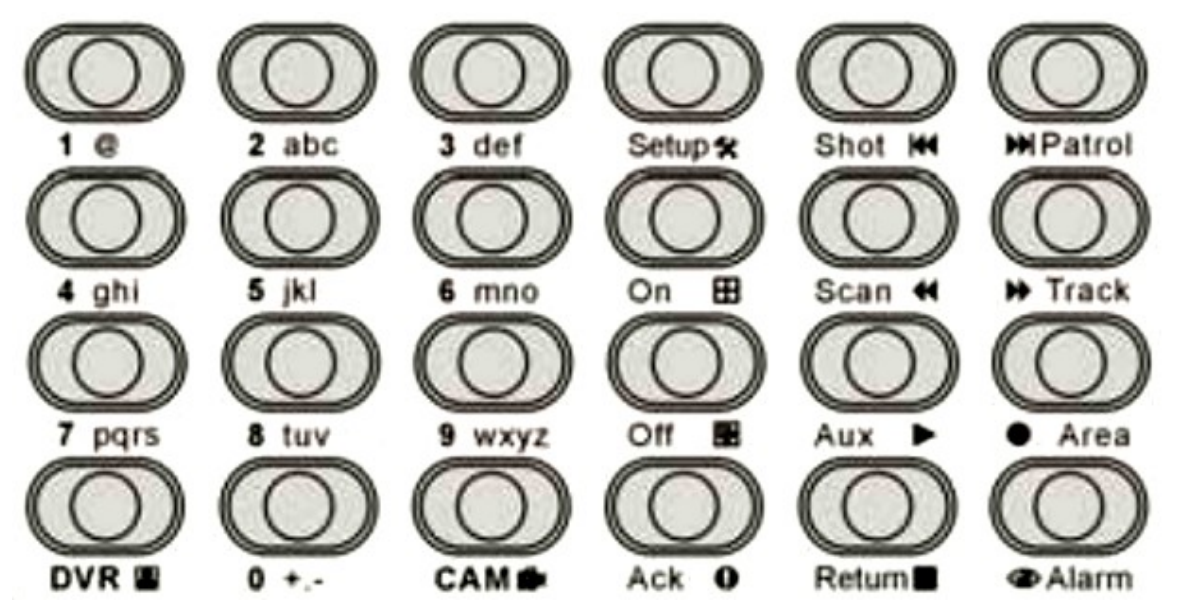

Przyciski pełnią różną funkcję w zależności od sposobu, kolejności naciśnięcia i trybu pracy, w którym znajduje się klawiatura. Opis funkcji i trybów pracy znajduje się w kolejnych rozdziałach.

#### **4.2. Opis Joysticka**

Joystick służy do sterowania uchyłem, i zoomem kamery, oraz umożliwia nawigację po menu.

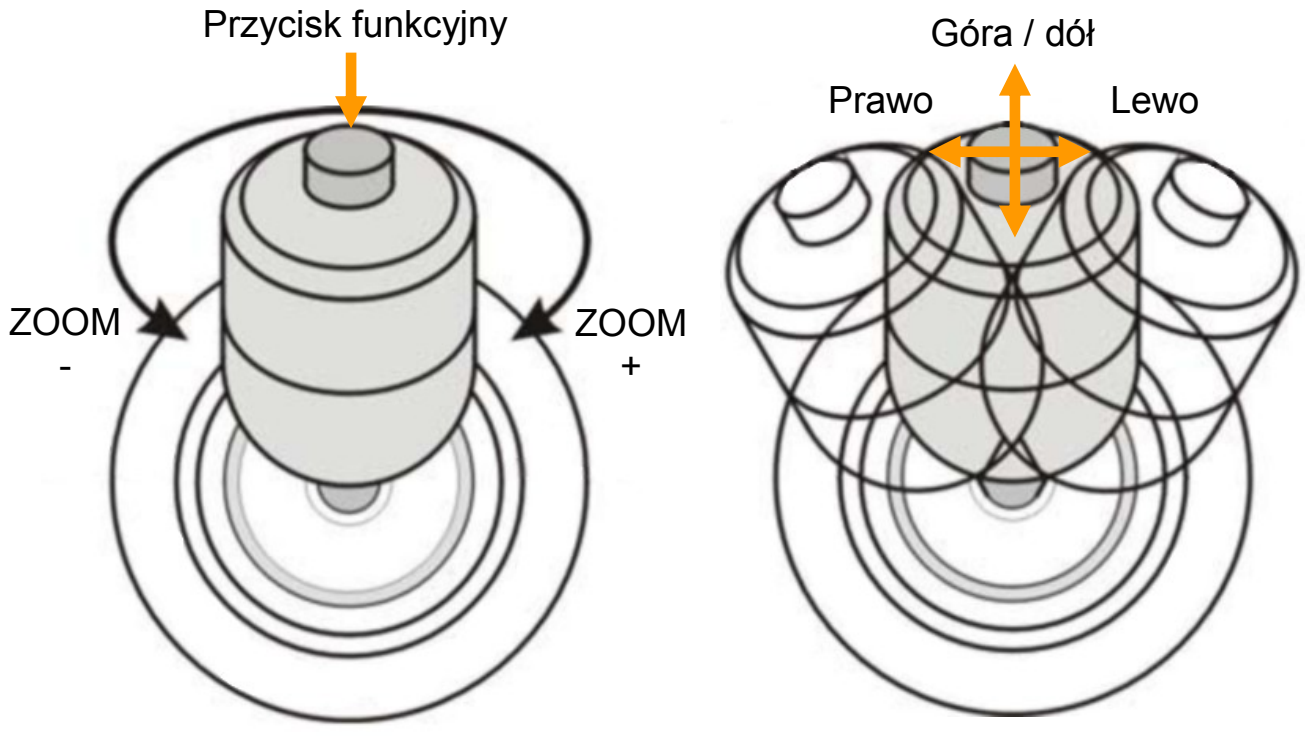

# **OBSŁUGA KLAWIATURY**

#### **4.3. Menu klawiatury**

W celu zapewnienia współpracy rejestratora/kamery z klawiaturą, należy ustawić w klawiaturze odpowiedni protokół sterowania. Z numerem rejestratora / kamery powiązany jest na stałe adres tzn. aby sterować rejestratorem o adresie 1 należy wybrać rejestrator numer 1, aby sterować rejestratorem o adresie 2 należy wybrać z klawiatury rejestrator numer 2 itd.. Nie jest możliwe dowolne przypisanie numerów rejestratorów do adresów.

Po włączeniu klawiatury wyświetlane są aktualne ustawienia protokołu, bitrate i wersji oprogramowania:

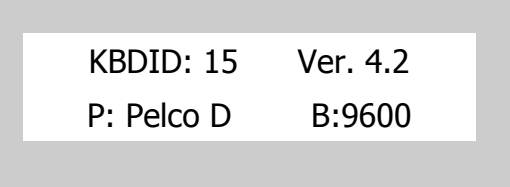

Aby wejść do menu klawiatury należy odłączyć zasilanie, nacisnąć i przytrzymać przycisk funkcyjny na dżojstiku i podłączyć zasilanie trzymając przycisk do momentu pojawienia się menu konfiguracji. Po ok 5s klawiatura wejdzie w tryb konfiguracji.

Do nawigacji po menu klawiatury należy używać Joysticka i pokrętła Zoom:

- Ruch Joysticka w górę lub w dół powoduje zmianę parametru;
- Ruch joysticka w prawo lub w lewo powoduje zmianę wartości parametru;
- Przycisk [ON] lub obrót pokrętła Zoom w prawo powoduje wejście do podmenu lub zatwierdzenie wyboru;
- Przycisk [Off] lub obrót pokrętła Zoom w lewo powoduje, wyjście poziom wyżej lub wyjście z menu.

Symbol  $\rightarrow$  wskazuje pozycję w menu.

Symbol \* wskazuje aktualnie zatwierdzoną wartość.

Struktura menu została przedstawiona poniżej.

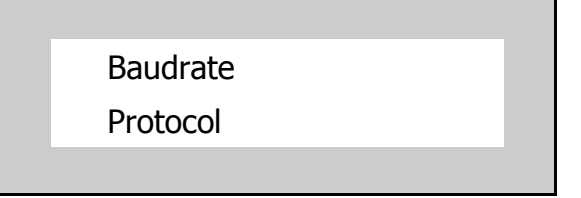

#### **Menu** "Baudrate"

Menu zawiera ustawienia prędkości transmisji. Dostępne prędkość transmisji (**Baud**) to: 1200, 2400, 4800, 9600, 19200 kb/s.

W NVRach 5000 wykorzystywany jest bitrate 9600.

#### **Menu** "Protocol"

Menu zawiera ustawienia protokołu sterowania. Dostępne protokoły to: SISO, PELCO-D, PELCO-P, i inne.

W NVRach 5000 wykorzystywany jest protokół o nazwie SISO.

# **OBSŁUGA KLAWIATURY**

#### **Menu** "Operator"

Menu zawiera ustawienia ID klawiatury. Dostępnych jest maksymalnie 15 wartości ID klawiatury.

#### **Menu** "Setting"

Menu zawiera ustawienia funkcyjne klawiatury.

"Ring Open" oznacza aktywację dźwięków klawiatury, "Ring Close" oznacza wyłączenie dźwięków klawiatury.

"Light Open" oznacza włączenie podświetlania na stałe, "Light 15s" oznacza wygaszenie podświetlania po 15 sekundach od ostatniej aktywności.

#### **Menu** "Language"

Menu zawiera ustawienia języka klawiatury. Dostępne języki to: English, Chinese.

#### **Menu** "Version"

Menu zawiera informacje o klawiaturze, wersję sprzętową i wersję oprogramowania.

#### **Menu** "Exit"

Menu umożliwia zakończenie konfiguracji klawiatury.

#### **4.4. Tryby pracy**

Klawiatura NV-KBD5000 pracuje w dwóch trybach. Umożliwia sterowanie rejestratorami (tryb Recorder) oraz kamerami PTZ poprzez rejestrator (tryb Keyboard). Aktywny tryb pracy wskazuje opis w dolnym wierszu na wyświetlaczu:

Recorder oznacza sterowanie funkcjami rejestratora.

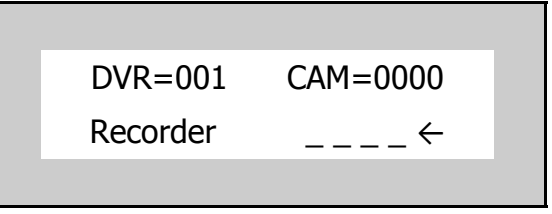

Aby sterować wybranym rejestratorem należy z klawiatury numerycznej wybrać jego numer i zatwierdzić przyciskiem [DVR]. *Np.: 1 [DVR]*

W przypadku gdy DVR=000 sterowane są wszystkie połączone rejestratory jednocześnie.

Keyboard oznacza sterowania kamerą PTZ poprzez rejestrator.

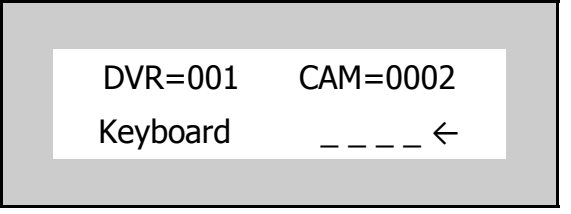

Aby sterować kamerą na wybranym rejestratorze należy z klawiatury numerycznej wybrać numer rejestratora i zatwierdzić przyciskiem [DVR], a następnie numer kanału kamery i zatwierdzić [CAM]. *Np. DVR 1, kanał 2: 1 [DVR] 2 [CAM] ,* 

dla kanałów dwucyfrowych *np. DVR 1, kanał 12: 1 [DVR] 012 [CAM] .*

# **OBSŁUGA KLAWIATURY**

#### **5. Sterowanie rejestratorami 5000**

Klawiatura NV-KBD5000 umożliwia sterowanie podstawowymi funkcjami rejestratorów NVR-5000. Po wybraniu pożądanego adresu rejestratora Np.: **1 [DVR]** można sterować podziałami, wyborem kamer, funkcjami menu.

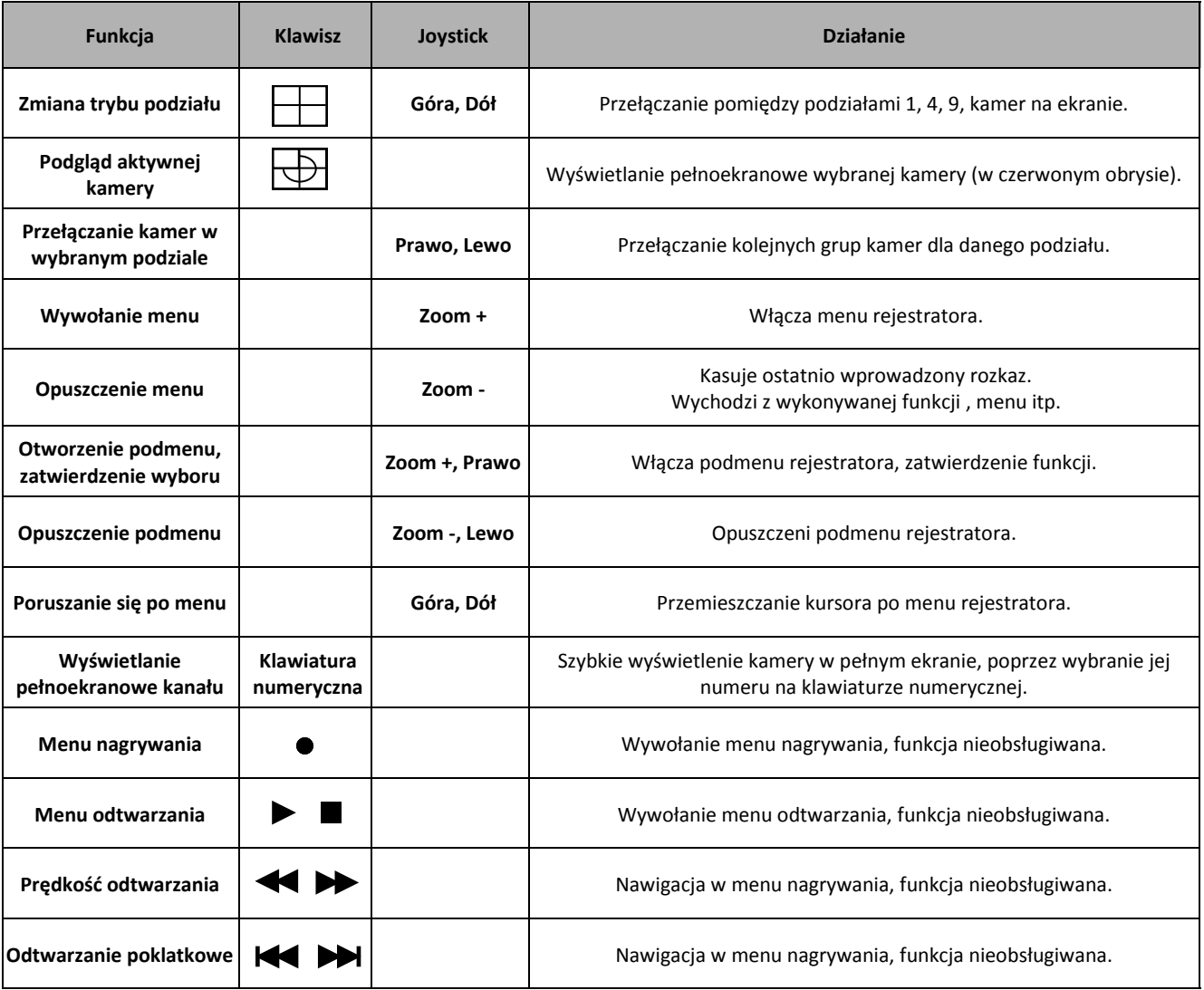

#### *Informacja:*

*W przypadku wykorzystywania klawiatury numerycznej do zmiany wyświetlania należy kontrolować zawartość wyświetlacza klawiatury. Zmiany następują bez potwierdzania, przez co na wyświetlaczu tworzone są ciągi liczb. W takim przypadku przed zmianą wybranego rejestratora należy nacisnąć przycisk [DVR].*

### **STEROWANIE KAMERAMI PTZ**

#### **6. Sterowanie kamerami PTZ**

Rejestratory serii 5000 umożliwiają sterowanie kamerami PTZ poprzez dołączoną klawiaturę. Aby sterować kamerą na wybranym rejestratorze należy z klawiatury numerycznej wybrać numer rejestratora i zatwierdzić przyciskiem [DVR], a następnie numer kanału kamery i zatwierdzić [CAM]. *Np. DVR 1, kanał 2: 1 [DVR] 2 [CAM] ,* 

dla kanałów dwucyfrowych *np. DVR 1, kanał 12: 1 [DVR] 012 [CAM] . Informacja:*

*Aby móc sterować kamery PTZ i funkcje rejestratora użytkownik musi posiadać właściwe uprawnienia. Można nadać te uprawnienia użytkownikowi "Default", wówczas nie będzie wymagane logowanie. Można również stworzyć nowego użytkownika o właściwych uprawnieniach i nadać mu hasło, w przypadku gdy będzie się ono składać tylko z cyfr, można je wprowadzić bezpośrednio z przycisków numerycznych klawiatury.* 

pl

Sterowanie kamerą odbywa się poprzez ruch joysticka w prawo, w lewo, górę i dół. Pokrętło joysticka umożliwia przybliżanie / oddalanie. Szybkie dwukrotne naciśnięcie przycisku funkcyjnego przechodzi w tryb sterowania manualnego przysłoną i ostrością.

Ponadto klawiatura umożliwia wywoływanie specjalnych funkcji kamery, przedstawia to lista poniżej. Przed wybraniem którejś z funkcji należy **każdorazowo** wybrać nr rejestratora i kamery: *Np. DVR 1, kanał 2: 1 [DVR] 2 [CAM]* 

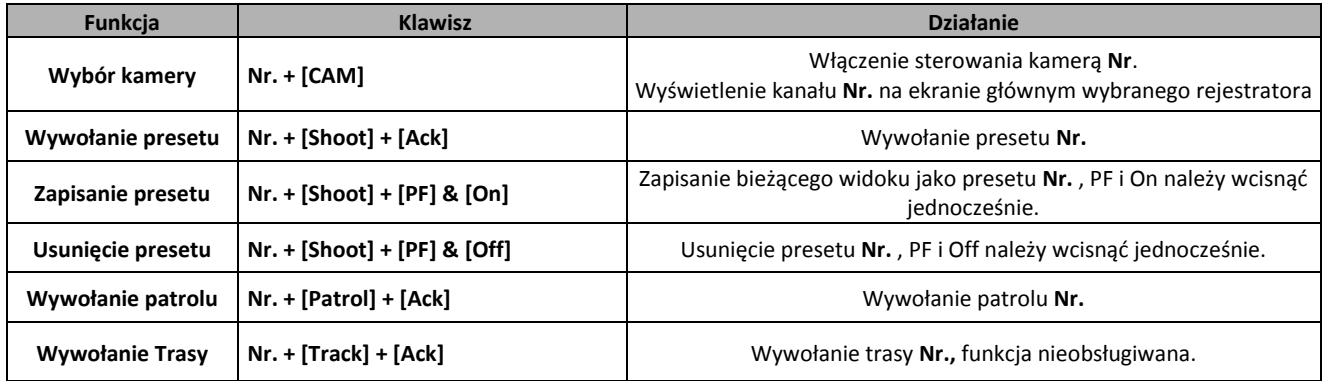

**PF** oznacza przycisk funkcyjny joysticka

Dla przykładu wywołanie presetu 2 dla kamery 3 rejestratora o adresie 1: **1 [DVR] 3 [CAM] 2 [Shoot] [Ack].** Wywołanie kolejno presetu 3 dla kamery 3 rejestratora o adresie 1: **1 [DVR] 3 [CAM] 3 [Shoot] [Ack].** Wywołanie patrolu 1 dla kamery 3 rejestratora o adresie 1: **1 [DVR] 3 [CAM] 1 [Patrol] [Ack].**

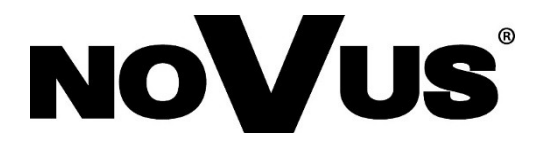

2015-06-23 AN, MK

AAT HOLDING S.A.., 431 Puławska St., 02-801 Warsaw, Poland tel.: +4822 546 07 00, fax.: +4822 546 07 59 www.novuscctv.com